# **LakeFormation**

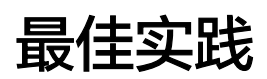

文档版本 01 发布日期 2024-01-31

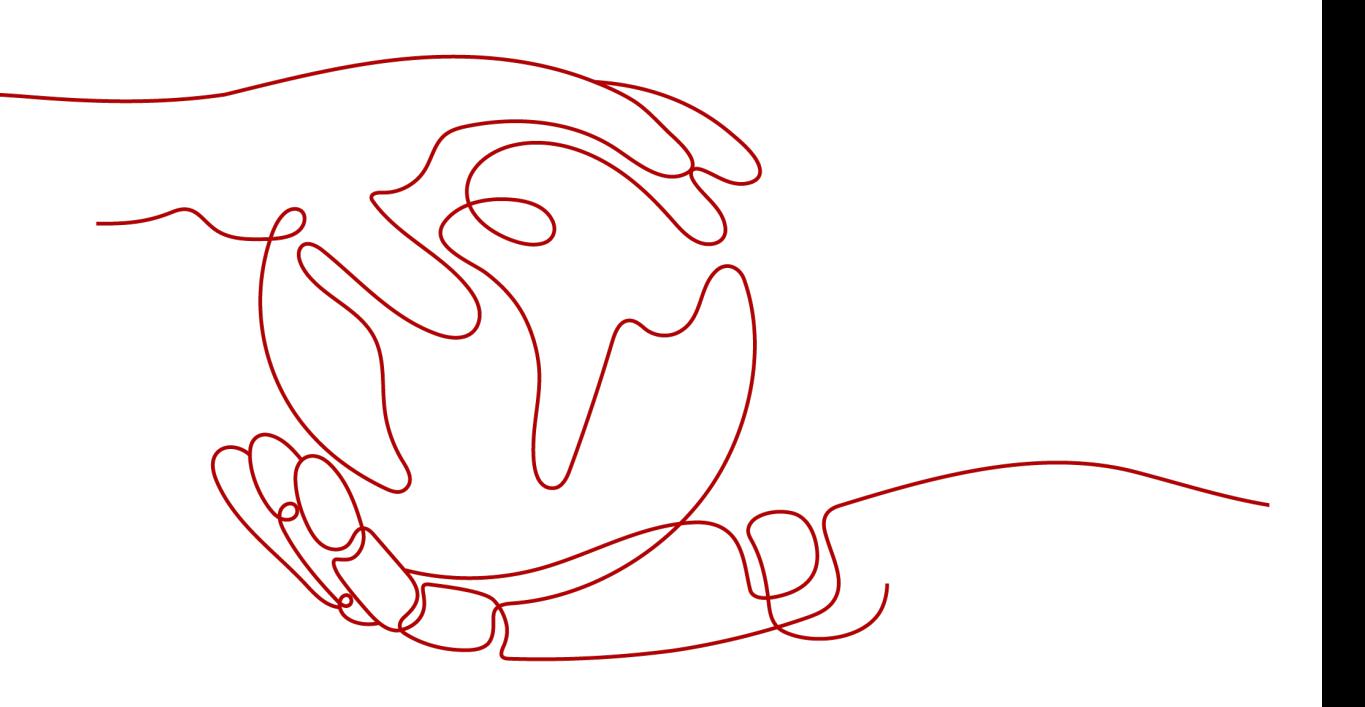

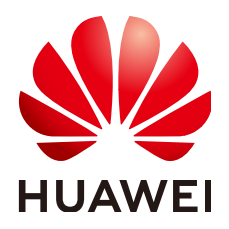

#### 版权所有 **©** 华为云计算技术有限公司 **2024**。 保留一切权利。

非经本公司书面许可,任何单位和个人不得擅自摘抄、复制本文档内容的部分或全部,并不得以任何形式传 播。

#### 商标声明

**、<br>HUAWE和其他华为商标均为华为技术有限公司的商标。** 本文档提及的其他所有商标或注册商标,由各自的所有人拥有。

#### 注意

您购买的产品、服务或特性等应受华为云计算技术有限公司商业合同和条款的约束,本文档中描述的全部或部 分产品、服务或特性可能不在您的购买或使用范围之内。除非合同另有约定,华为云计算技术有限公司对本文 档内容不做任何明示或暗示的声明或保证。

由于产品版本升级或其他原因,本文档内容会不定期进行更新。除非另有约定,本文档仅作为使用指导,本文 档中的所有陈述、信息和建议不构成任何明示或暗示的担保。

目录

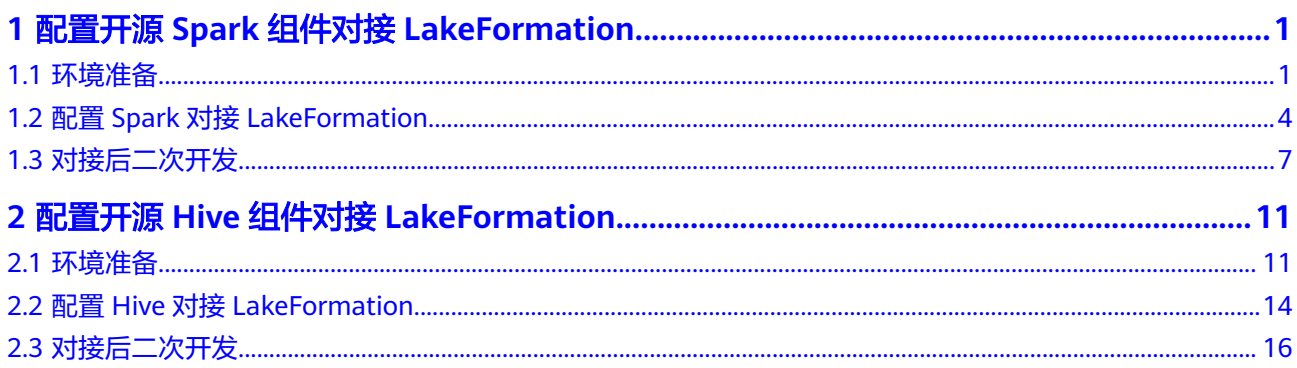

# <span id="page-3-0"></span>**1** 配置开源 **Spark** 组件对接 **LakeFormation**

# **1.1** 环境准备

在配置开源Spark组件对接LakeFormation前,需要提前准备以下信息:

步骤**1** 准备可用的开源Spark环境、开源Hive环境。并安装Git环境。

目前仅支持对接Spark 3.1.1以及Spark 3.3.1两个版本。对应使用Hive内核版本为2.3。

- 步骤**2** 准备LakeFormation实例,详细操作请参考创建**[LakeFormation](https://support.huaweicloud.com/intl/zh-cn/usermanual-lakeformation/lakeformation_03_00007.html)**实例。
- 步骤**3** 创建LakeFormation接入客户端,并与Spark在相同的虚拟私有云、子网下,详细操作 请参考**管理接入客户端**。
- **步骤4** 准备开发环境,详细操作请参考<mark>准备开发程序环境</mark>中"准备开发环境"部分,其中 "安装和配置IntelliJ IDEA"为可选。
- 步骤**5** 准备LakeFormation客户端。
	- 方式一:下载客户端发行版

获取地址为:**[https://gitee.com/HuaweiCloudDeveloper/huaweicloud-lake](https://gitee.com/HuaweiCloudDeveloper/huaweicloud-lake-formation-lakecat-sdk-java/releases)[formation-lakecat-sdk-java/releases](https://gitee.com/HuaweiCloudDeveloper/huaweicloud-lake-formation-lakecat-sdk-java/releases)**

根据Spark、Hive版本下载对应客户端(如Spark3.1.1,对应Hive版本为2.3.7,则 下载lakeformation-lakecat-client-hive2.3-spark3.1-1.0.0.jar)

- 方式二:本地编译客户端
	- a. 获取客户端代码。

获取地址为:**[https://gitee.com/HuaweiCloudDeveloper/huaweicloud](https://gitee.com/HuaweiCloudDeveloper/huaweicloud-lake-formation-lakecat-sdk-java)[lake-formation-lakecat-sdk-java](https://gitee.com/HuaweiCloudDeveloper/huaweicloud-lake-formation-lakecat-sdk-java)**。

b. 在Git中执行以下命令将分支切换为"master\_dev":

**git checkout master\_dev**

- c. 配置maven源,详细操作请参考获取**SDK**并配置**[maven](https://support.huaweicloud.com/intl/zh-cn/devg-apisign/api-sign-sdk-java.html#section1)**。
- d. 获取以下jar包及对应的pom文件,并将文件放入maven本地仓库。 例如本地仓库地址为"D:\maven\repository", 则放入"D:\maven \repository\com\huaweicloud\hadoop-huaweicloud\3.1.1-hw-53.8"目录 下。
- <span id="page-4-0"></span>▪ jar包:**[https://github.com/huaweicloud/obsa-hdfs/blob/master/](https://github.com/huaweicloud/obsa-hdfs/blob/master/release/hadoop-huaweicloud-3.1.1-hw-53.8.jar) [release/hadoop-huaweicloud-3.1.1-hw-53.8.jar](https://github.com/huaweicloud/obsa-hdfs/blob/master/release/hadoop-huaweicloud-3.1.1-hw-53.8.jar)**
- pom文件: [https://github.com/huaweicloud/obsa-hdfs/blob/](https://github.com/huaweicloud/obsa-hdfs/blob/master/hadoop-huaweicloud/pom.xml) **[master/hadoop-huaweicloud/pom.xml](https://github.com/huaweicloud/obsa-hdfs/blob/master/hadoop-huaweicloud/pom.xml)**,并改名为hadoophuaweicloud-3.1.1-hw-53.8.pom。
- e. 编译打包客户端代码。
- f. 根据Spark版本,进入客户端工程目录,执行以下打包命令: **mvn clean install -DskipTests=true -P"**\${SPARK\_PROFILE}**" -P"**\$

{HIVE\_PROFILE}**"**

- SPARK\_PROFILE: 填写spark-3.1或者spark-3.3。
- HIVE\_PROFILE:填写hive-2.3。
- g. 打包完成后可以在"lakeformation-lakecat-client"的target目录下获取 "lakeformation-lakecat-client-1.0.0.jar"。

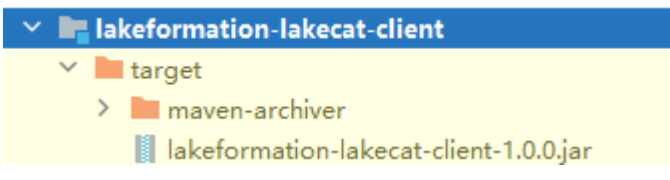

步骤**6** 准备并补充替换Hive内核相关的jar包。

#### 说明

如仅使用**SparkCatalogPlugin**方式对接,不使用**MetastoreClient**方式对接,本步骤可省略。

● 方式一:下载预构建**Hive**相关**jar**包 获取地址为:**[https://gitee.com/HuaweiCloudDeveloper/huaweicloud-lake](https://gitee.com/HuaweiCloudDeveloper/huaweicloud-lake-formation-lakecat-sdk-java/releases)[formation-lakecat-sdk-java/releases](https://gitee.com/HuaweiCloudDeveloper/huaweicloud-lake-formation-lakecat-sdk-java/releases)**

根据Spark、Hive版本下载对应客户端(如Spark3.1.1,对应Hive版本为2.3.7,则 下载hive-exec-2.3.7-core.jar、hive-common-2.3.7.jar)

● 方式二:本地编译**Hive**相关**jar**包

如果对接的环境为Spark 3.1.1,则需使用Hive 2.3.7版本。对接的环境为Spark 3.3.1,则需使用Hive 2.3.9版本。

Windows系统下需要在WSL开发环境下进行maven相关操作。

- a. 根据Hive版本下载Hive源码。 例如Hive内核版本号为2.3.9,则下载链接为**[https://github.com/apache/](https://github.com/apache/hive/tree/rel/release-2.3.9) [hive/tree/rel/release-2.3.9](https://github.com/apache/hive/tree/rel/release-2.3.9)**。
- b. 将LakeFormation的客户端代码中的patch应用到Hive源码。
	- i. 根据需要切换Hive源码分支,例如Hive内核版本号为2.3.9,则执行如下 命令:

**git checkout rel/release-**2.3.9

ii. 执行以下命令,将patch应用到切换分支后的Hive源码工程。

**mvn patch:apply -DpatchFile=\${**your patch file location**}**

其中, "your patch file location"为 hive-2\_3\_for\_lakeformation.patch的存储路径。patch文件可在客户端工 程中获取,如下图所示:

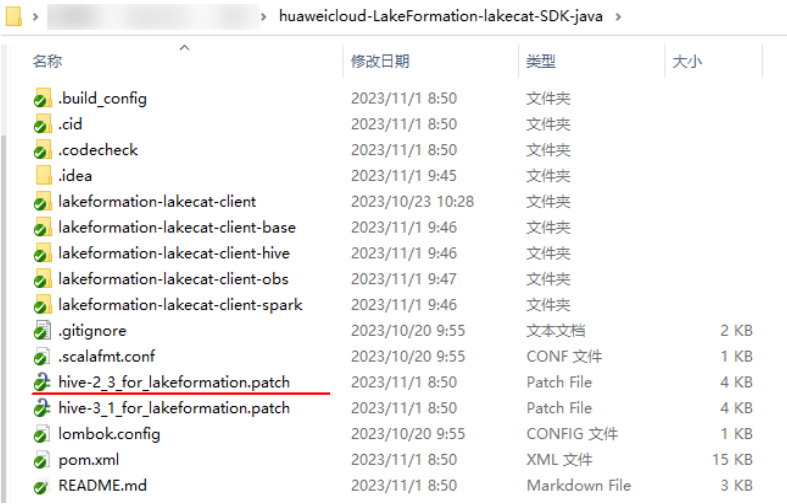

iii. 执行以下命令重新编译Hive内核源码。

**mvn clean install -DskipTests=true**

步骤**7** 补充Spark环境所需jar包。

获取以下jar包,并补充或替换到Spark的jars目录下。

表 **1-1** 获取 Spark 环境所需 jar 包

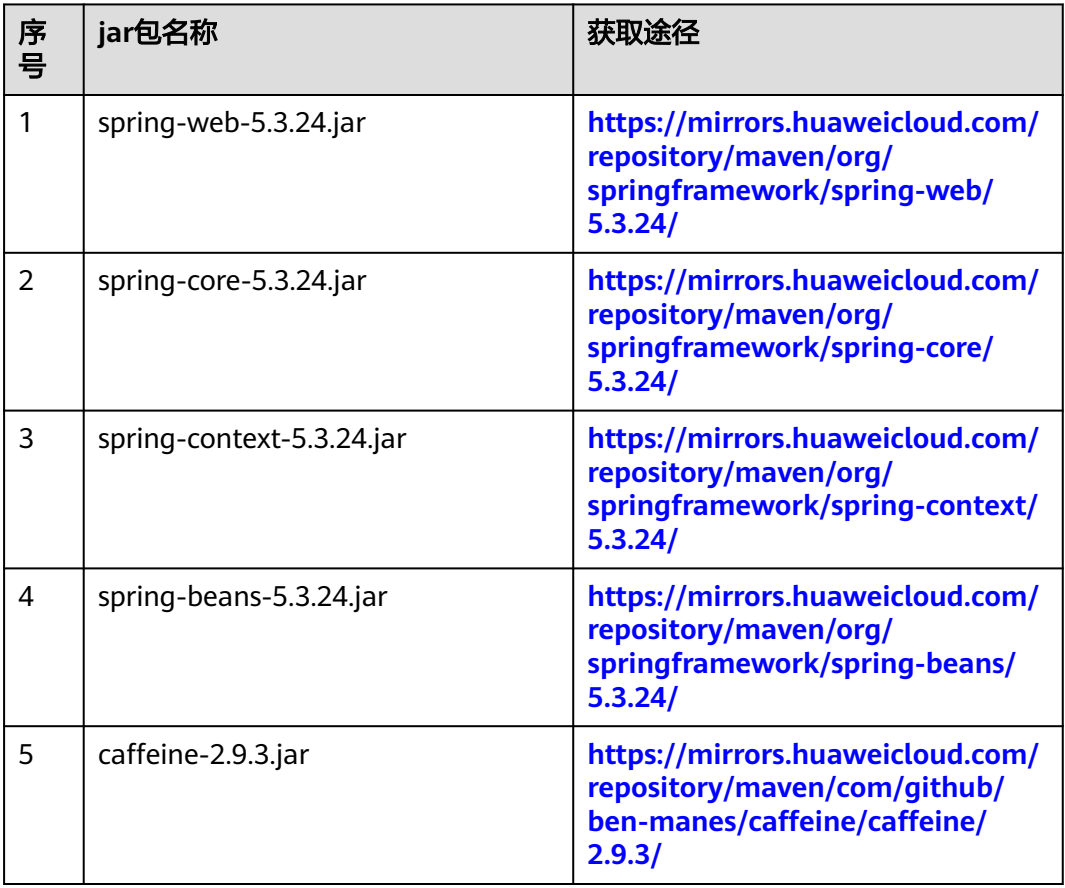

<span id="page-6-0"></span>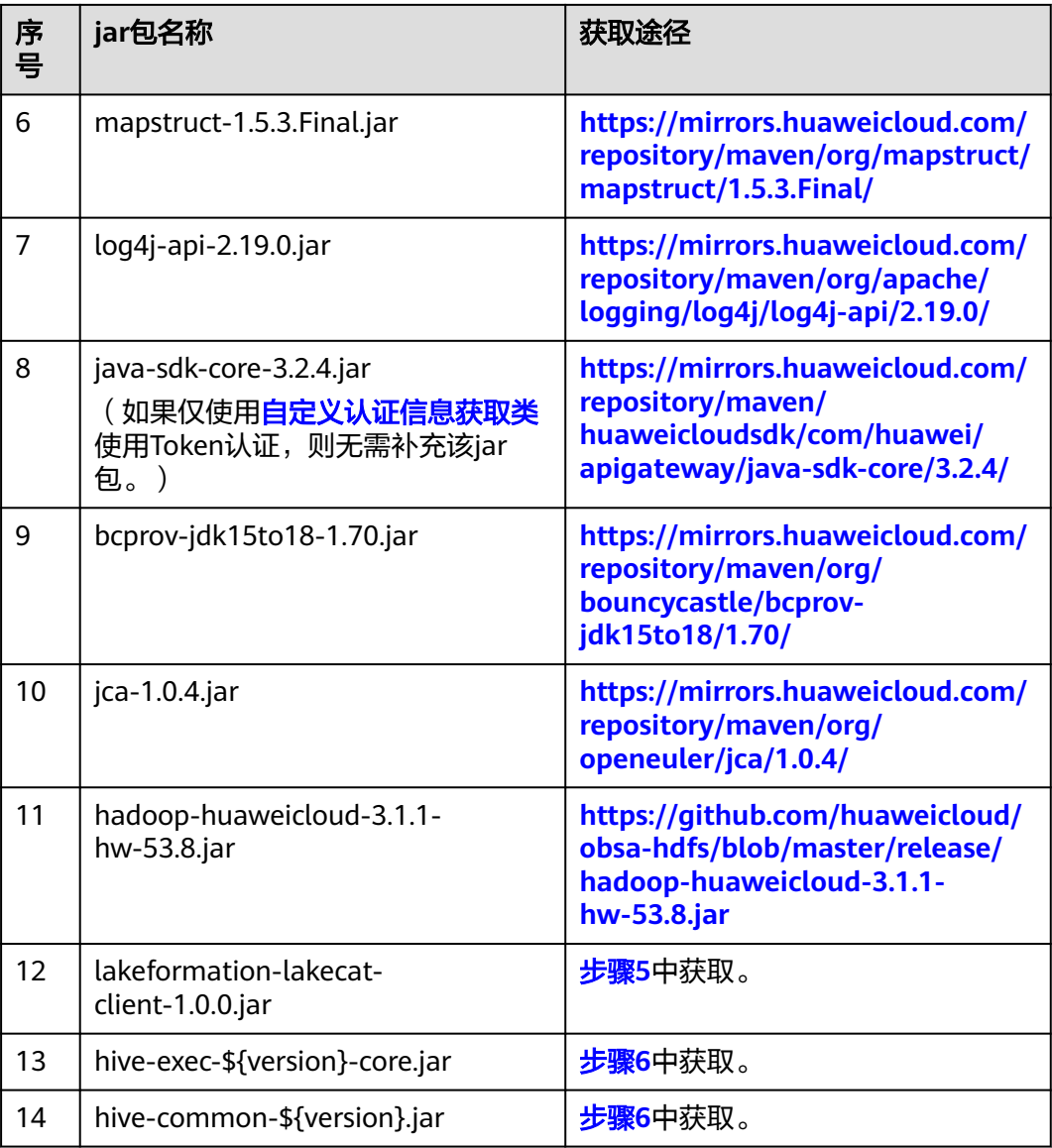

#### **----**结束

# **1.2** 配置 **Spark** 对接 **LakeFormation**

#### 说明

使用pyspark时,需要将以下配置中"spark.hadoop"开头的参数去掉"spark.hadoop"后配置 到hive-site.xml配置文件中。

## 对接通用配置

在"spark/conf/spark-defaults.conf"中添加以下配置:

# 项目ID,必选参数,此处配置值仅作为参考 spark.hadoop.lakeformation.project.id=*项目ID* # LakeFormation实例ID, 可选参数, 通过LakeFormation实例界面获取, 如不填写则连接到默认实例, 此处配置 值仅作为参考 spark.hadoop.lakeformation.instance.id=LakeFormation实例ID

#访问lakeformation IAM认证AK信息,可选参数,若自定义认证信息获取类可忽略 spark.hadoop.lakeformation.authentication.access.key=AK信息 #访问lakeformation IAM认证SK信息,可选参数,若自定义认证信息获取类可忽略 spark.hadoop.lakeformation.authentication.secret.key=SK信息 #访问lakeformation IAM认证信息securitytoken,可选参数,搭配临时AK/SK使用,若使用永久AK/SK或自定义 认证信息获取类可忽略 spark.hadoop.lakeformation.authentication.security.token=securitytoken信息

#### 说明

其中项目ID为必选配置,其他为可选配置,根据实际情况进行填写。

- 项目ID:可参考[获取项目](https://support.huaweicloud.com/intl/zh-cn/api-lakeformation/lakeformation_04_0026.html)**ID**获取。
- LakeFormation实例ID:可参考如何获取**[LakeFormation](https://support.huaweicloud.com/intl/zh-cn/lakeformation_faq/lakeformation_05_0007.html)**实例**ID**获取。
- AK/SK信息可参考[如何获取](https://support.huaweicloud.com/intl/zh-cn/lakeformation_faq/lakeformation_05_0006.html)**AK/SK**获取。
- securitytoken可参考通过**token**[获取临时访问密钥和](https://support.huaweicloud.com/intl/zh-cn/api-iam/iam_04_0002.html)**securitytoken**获取。

将上述配置添加到hive-site.xml或core-site.xml中亦可生效,添加时需要去除 "spark.hadoop"前缀。

## 对接 **OBS**

在"spark/conf/spark-defaults.conf"中添加以下配置:

# 对接OBS固定配置, Endpoint需要根据区域进行配置 spark.hadoop.fs.obs.impl=org.apache.hadoop.fs.obs.OBSFileSystem spark.hadoop.fs.AbstractFileSystem.obs.impl=org.apache.hadoop.fs.obs.OBS spark.hadoop.fs.obs.endpoint=obs.xxx.huawei.com

# 指定访问OBS凭证获取类为LakeFormationObsCredentialProvider spark.hadoop.fs.obs.credentials.provider=com.huawei.cloud.dalf.lakecat.client.obs.LakeFormationObsCredenti alProvider

# 可选参数,关闭OBS文件系统缓存,长任务需要增加该配置,避免缓存中的临时AKSK失效 spark.hadoop.fs.obs.impl.disable.cache=true

说明

Endpoint: 不同服务不同区域的Endpoint不同。您可以从[地区和终端节点中](https://developer.huaweicloud.com/intl/zh-cn/endpoint?LakeFormation)获取。

将上述配置添加到core-site.xml文件中亦可生效,添加时需要去除"spark.hadoop" 前缀。

### 对接 **LakeFormation** 元数据

Spark对接LakeFormation有以下两种对接方式,建议根据需要选择其中一种方式进行 对接。

- 使用SparkCatalogPlugin方式对接:SparkCatalogPlugin方式对接基于Spark SessionCatalogV2,支持对接多个Catalog,社区仍在持续开发当中,存在部分不 支持的SQL语句。
- 使用MetastoreClient方式对接:MetastoreClient方式对接基于Spark HiveExternalCatalog机制与Hive MetastoreClient机制,支持Hive大部分SQL语 句,但无法同时对接多个Catalog。

#### 使用**SparkCatalogPlugin**方式对接:

1. 在"spark/conf/spark-defaults.conf"配置文件中补充以下配置,如需对接多个 catalog,以下配置需要配置多行: # 指定catalog实现类,必选配置(spark\_catalog\_name为spark中的catalog名称。根据实际需要替换,下 同) spark.sql.catalog.\$

{spark\_catalog\_name}=com.huawei.cloud.dalf.lakecat.client.spark.LakeFormationSparkCatalog # 需要对接的Catalog名称(*lakeformation\_catalog\_name*为lakeFormation中的catalog),可选配置,若不 配置则对接到hive catalog中,此处配置值仅作为参考 spark.sql.catalog.\${spark\_catalog\_name}.lakecat.catalogname.default=\${lakeformation\_catalog\_name}

2. 对接后验证。

对接后可通过spark-shell、spark-submit或spark-sql访问LakeFormation,以下以 spark-sql为例:

- 切换数据库(切换时需要指定catalog名称,*database\_name*对应数据库需要 在LakeFormation中存在):
	- **use** spark\_catalog\_name.database\_name**;**
- 查看表信息:

**show tables;**

– 创建数据库(无法直接创建与catalog同名的数据库,需要指定catalog)

**create database** catalog\_name.test**;**

#### 使用**MetastoreClient**方式对接:

- 1. 在spark-defaults.conf中补充如下配置: spark.sql.catalogImplementation=hive
- 2. 在"spark/conf/"文件夹下新增文件hive-site.xml(如果已有该文件则编辑此文 件),并在hive-site.xml中补充以下配置: <configuration> <!--固定配置,开启自定义metastore客户端--> <property> <name>hive.metastore.session.client.class</name> <value>com.huawei.cloud.dalf.lakecat.client.hiveclient.LakeCatMetaStoreClient</value> </property> <!--需要对接的lakeformationCatalog名称,可选配置,若不配置则对接到hive catalog中,此处配置值仅 作为参考--> <property> <name>lakecat.catalogname.default</name> <value>hive</value> </property> <!--hive执行路径,可选配置,未对接HDFS时默认为本地路径/tmp/hive,此处配置值仅作为参考--> <property> <name>hive.exec.scratchdir</name> <value>/tmp/hive</value> </property> </configuration>

除在hive-site.xml中添加配置外,也可通过在spark-defaults.conf配置文件中以 "spark.hadoop"开头添加配置,如添加

"spark.hadoop.hive.metastore.session.client.class=com.huawei.cloud.dalf.lakec at.client.hiveclient.LakeCatMetaStoreClient"。

#### 说明

- "hive.exec.scratchdir"路径权限需要修改为777,否则会导致Hive客户端初始化异 常。
- 需要在"lakecat.catalogname.default"对应的catalog中创建名称为"default"的数 据库(已创建可忽略),否则会导致spark-sql初始化异常或spark-shell无法对接。
- 3. 对接后验证。
	- 对接后可通过spark-shell或执行SQL访问LakeFormation,以下spark-sql为例。

– 切换数据库(切换时无需指定catalog名称):

#### **use database\_name;**

– 查看表信息:

#### **show tables;**

## <span id="page-9-0"></span>集成 **SQL** 鉴权插件

- 步骤**1** 使用鉴权插件必须实现并指定自定义用户信息获取类,详细操作请参[考自定义用户信](#page-10-0) [息获取类。](#page-10-0)
- 步骤**2** 在spark-default.conf配置文件中添加如下配置:

com.huawei.cloud.dalf.lakecat.client.spark.v31.authorizer.LakeFormationSparkSQLExtension spark.sql.extensions=com.huawei.cloud.dalf.lakecat.client.spark.authorizer.LakeFormationSparkSQLExtension

**----**结束

#### 说明

- 集成权限插件后,若当前用户(通过**自定义用户信息获取类**指定 )无对应元数据权限,在执 行SQL时将抛出异常。
- 当前用户如果拥有IAM LakeFormation:policy:create权限,且当前用户(可通过**[自定义用户](#page-10-0)** [信息获取类指](#page-10-0)定)和认证信息(可通过自定义认证信息获取类指定)为统一用户,将跳过 SQL鉴权。
- 当前,过滤相关功能暂未支持,包括库、表、行过滤,列掩码等。

## 日志打印

通过在log4j.properties中添加配置"log4j.logger.org.apache=WARN",可关闭 LakeFormation客户端httpclient请求日志。

# **1.3** 对接后二次开发

用户可根据需要进行二次开发,当前提供以下样例:

- 自定义认证信息获取类:用于获取访问LakeFormation服务的IAM认证信息。
- 自定义用户信息获取类:用于获取当前访问LakeFormation的用户。

### 自定义认证信息获取类

认证信息获取类(IdentityGenerator)用于获取访问LakeFormation服务的IAM认证信 息(Token、永久AK/SK,临时AK/SK+securityToken)。

LakeFormation提供了默认的认证信息获取类,通过从配置文件中获取AKSK生成认证 信息。

除LakeFormation提供的默认认证信息获取类外,可选择自行实现默认认证信息获取 类。

1. 代码开发。

实现工程参考如下,在Maven工程pom文件中添加lakeformation-lakecat-client 依赖:

```
<dependency>
<groupId>com.huawei.lakeformation</groupId>
<artifactId>lakeformation-lakecat-client</artifactId>
<version>${lakeformation.version}</version>
</dependency>
新增认证信息获取类,实现IdentityGenerator接口
```

```
/*
```
<span id="page-10-0"></span>\* Copyright (c) Huawei Technologies Co., Ltd. 2023-2023. All rights reserved. \*/

package com.huawei.cloud.dalf.lakecat.examples;

import com.huawei.cloud.dalf.lakecat.client.ConfigCenter; import com.huawei.cloud.dalf.lakecat.client.identity.Identity; import com.huawei.cloud.dalf.lakecat.client.identity.IdentityGenerator;

import java.util.Collections;

/\*\* \* 身份信息生成器样例

\* \*/

public class LakeFormationExampleIdentityGenerator implements IdentityGenerator { public String token;

@Override public void initialize(ConfigCenter configCenter) { //初始化 }

```
@Override
public Identity generateIdentity() {
//返回IAM认证信息
}
```
2. 集成配置。

}

代码通过Maven打包后将jar包放置在"spark/jars"目录下。

根据对接方式不同,补充以下配置:

– 使用SparkCatalogPlugin方式对接时,在spark-default.conf配置文件中补充 以下配置:

# 认证信息获取类,根据实现类路径填写,此处配置值仅作为参考 spark.sql.catalog.catalog\_name.lakecat.auth.identity.util.class=com.huawei.cloud.dalf.lakecat.clien t.spark.v31.impl.SparkDefaultIdentityGenerator

– 使用MetastoreClient方式对接时,选择以下配置方式。

在spark-default.conf补充以下配置:

# 认证信息获取类,根据实现类路径填写,此处配置值仅作为参考 spark.hadoop.lakecat.auth.identity.util.class=com.huawei.cloud.dalf.lakecat.client.spark.v31.impl.S parkDefaultIdentityGenerator

或在hive-site.xml补充以下配置:

<!--认证信息获取类,此处配置值仅作为参考--> <property> <name>lakecat.auth.identity.util.class</name> <value>com.huawei.cloud.dalf.lakecat.examples.LakeFormationExampleIdentityGenerator</ value> </property>

## 自定义用户信息获取类

用户信息获取类(AuthenticationManager)用于获取当前访问LakeFormation的用 户,可能为IAM用户或本地LDAP用户。默认用户信息获取类通过 UserGroupInformation.getCurrentUser()获取当前用户。

除默认用户信息获取类外,服务可选择自行实现用户信息获取类。

#### 说明

如使用用户认证信息访问LakeFormation,用户信息和用户身份信息需要保持一致(即用户名、 来源需要保持一致)。

1. 代码开发。

实现工程参考如下,在Maven工程pom文件中添加lakeformation-lakecat-client 依赖:

<dependency> <groupId>com.huawei.lakeformation</groupId> <artifactId>lakeformation-lakecat-client</artifactId> <version>\${lakeformation.version}</version> </dependency> 用户信息获取类,实现AuthenticationManager接口

/\* \* Copyright (c) Huawei Technologies Co., Ltd. 2023-2023. All rights reserved. \*/

package com.huawei.cloud.dalf.lakecat.examples;

import com.huawei.cloud.dalf.lakecat.client.ConfigCenter; import com.huawei.cloud.dalf.lakecat.client.identity.AuthenticationManager; import com.huawei.cloud.dalf.lakecat.client.model.Principal;

public class ExampleAuthenticationManager implements AuthenticationManager { @Override public void initialize(ConfigCenter configCenter) { //初始化 }

```
@Override
public Principal getCurrentUser() {
//返回当前用户信息
}
```

```
2. 集成配置。
```
}

代码通过Maven打包后将jar包放置在"spark/jars"目录下。

根据对接方式不同,补充以下配置:

– 使用SparkCatalogPlugin方式对接时,在spark-default.conf配置文件中补充 以下配置:

# 可选参数,认证管理器实现类,用于获取当前用户,此处配置值仅作为参考 spark.sql.catalog.catalog\_name.lakeformation.authentication.manager.class=com.huawei.cloud.d alf.lakecat.examples.ExampleAuthenticationManager # 可选参数,是否开启owner指定,开启后创建资源时将使用当前用户作为资源owner,默认为false spark.sql.catalog.catalog\_name.lakeformation.owner.designate=true

– 使用MetastoreClient方式对接时,可选择以下配置方式:

在spark-default.conf补充以下配置:

# 可选参数,认证管理器实现类,用于获取当前用户,此处配置值仅作为参考 spark.hadoop.lakeformation.authentication.manager.class=com.huawei.cloud.dalf.lakecat.exampl es.ExampleAuthenticationManager # 可选参数,是否开启owner指定,开启后创建资源时将使用当前用户作为资源owner,默认为false spark.hadoop.lakeformation.owner.designate=true

或在hive-site.xml补充以下配置:

<!--可选参数,认证管理器实现类,用于获取当前用户,此处配置值仅作为参考--> <property> <name>lakeformation.authentication.manager.class</name> <value>com.huawei.cloud.dalf.lakecat.examples.ExampleAuthenticationManager</value> </property> <!--可选参数,是否开启owner指定,开启后创建资源时将使用当前用户作为资源owner,默认为 false--> <property> <name>lakeformation.owner.designate</name> <value>true</value>

</property> </configuration>

# <span id="page-13-0"></span>**2** 配置开源 **Hive** 组件对接 **LakeFormation**

# **2.1** 环境准备

在配置开源Hive组件对接LakeFormation前,需要提前准备以下信息:

- 步骤**1** 准备可用的开源Hive环境,目前支持Hive 2.3以及Hive 3.1两个版本,并安装Git环境。
- 步骤**2** 准备LakeFormation实例,详细操作请参考创建**[LakeFormation](https://support.huaweicloud.com/intl/zh-cn/usermanual-lakeformation/lakeformation_03_00007.html)**实例。
- 步骤**3** 创建LakeFormation接入客户端,并与Hive在相同的虚拟私有云、子网下,详细操作 请参[考管理接入客户端。](https://support.huaweicloud.com/intl/zh-cn/usermanual-lakeformation/lakeformation_03_00024.html)
- **步骤4** 准备开发环境,详细操作请参考<mark>准备开发程序环境</mark>中"准备开发环境"部分,其中 "安装和配置IntelliJ IDEA"为可选。
- 步骤**5** 准备LakeFormation客户端。
	- 方式一:下载客户端发行版

获取地址为:**[https://gitee.com/HuaweiCloudDeveloper/huaweicloud-lake](https://gitee.com/HuaweiCloudDeveloper/huaweicloud-lake-formation-lakecat-sdk-java/releases)[formation-lakecat-sdk-java/releases](https://gitee.com/HuaweiCloudDeveloper/huaweicloud-lake-formation-lakecat-sdk-java/releases)**

根据Spark、Hive版本下载对应客户端(Hive版本为2.3.9,则下载lakeformationlakecat-client-hive2.3-spark3.1-1.0.0.jar)

- 方式二:本地编译客户端
	- a. 获取客户端代码。 获取地址为:**[https://gitee.com/HuaweiCloudDeveloper/huaweicloud](https://gitee.com/HuaweiCloudDeveloper/huaweicloud-lake-formation-lakecat-sdk-java)[lake-formation-lakecat-sdk-java](https://gitee.com/HuaweiCloudDeveloper/huaweicloud-lake-formation-lakecat-sdk-java)**。 并在Git中执行以下命令将分支切换为"master\_dev":

#### **git checkout master\_dev**

- b. 配置maven源,详细操作请参考获取**SDK**并配置**[maven](https://support.huaweicloud.com/intl/zh-cn/devg-apisign/api-sign-sdk-java.html#section1)**。
- c. 获取以下jar包以及对应的pom文件,并将文件放入maven本地仓库。 例如本地仓库地址为"D:\maven\repository", 则放入"D:\maven \repository\com\huaweicloud\hadoop-huaweicloud\3.1.1-hw-53.8"目录 下。
	- jar包: [https://github.com/huaweicloud/obsa-hdfs/blob/master/](https://github.com/huaweicloud/obsa-hdfs/blob/master/release/hadoop-huaweicloud-3.1.1-hw-53.8.jar) **[release/hadoop-huaweicloud-3.1.1-hw-53.8.jar](https://github.com/huaweicloud/obsa-hdfs/blob/master/release/hadoop-huaweicloud-3.1.1-hw-53.8.jar)**
- <span id="page-14-0"></span>■ pom文件: [https://github.com/huaweicloud/obsa-hdfs/blob/](https://github.com/huaweicloud/obsa-hdfs/blob/master/hadoop-huaweicloud/pom.xml) **[master/hadoop-huaweicloud/pom.xml](https://github.com/huaweicloud/obsa-hdfs/blob/master/hadoop-huaweicloud/pom.xml)**,并改名为hadoophuaweicloud-3.1.1-hw-53.8.pom。
- d. 编译打包客户端代码。

根据Hive版本,进入客户端工程目录,执行以下打包命令:

**mvn clean install -DskipTests=true -P"**\${HIVE\_PROFILE}**"**

"HIVE\_PROFILE":可选择为"hive-2.3"或者"hive-3.1"。

e. 打包完成后可以在"lakeformation-lakecat-client"的target目录下获取 "lakeformation-lakecat-client-1.0.0.jar"。

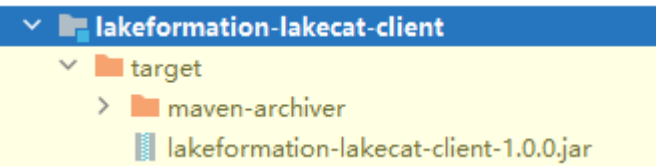

#### 步骤**6** 准备Hive内核相关的jar包。

● 方式一:下载预构建**Hive**相关**jar**包

获取地址为:**[https://gitee.com/HuaweiCloudDeveloper/huaweicloud-lake](https://gitee.com/HuaweiCloudDeveloper/huaweicloud-lake-formation-lakecat-sdk-java/releases)[formation-lakecat-sdk-java/releases](https://gitee.com/HuaweiCloudDeveloper/huaweicloud-lake-formation-lakecat-sdk-java/releases)**

根据Hive版本下载对应客户端(Hive版本为2.3.9,则下载hive-exec-2.3.9.jar、 hive-common-2.3.9.jar)

#### ● 方式二:本地编译**Hive**相关**jar**包

Windows系统下需要在WSL开发环境下进行maven相关操作。

- a. 根据Hive版本下载Hive源码。 例如Hive内核版本号为2.3.9,则下载链接为:**[https://github.com/apache/](https://github.com/apache/hive/tree/rel/release-2.3.9) [hive/tree/rel/release-2.3.9](https://github.com/apache/hive/tree/rel/release-2.3.9)**
- b. 将LakeFormation的客户端代码中的patch应用到Hive源码。
	- i. 根据需要切换Hive源码分支,例如Hive内核版本号为2.3.9,则执行如下 命令:

**git checkout rel/release-**2.3.9

ii. 执行以下命令,将patch应用到切换分支后的Hive源码工程。

**mvn patch:apply -DpatchFile=\${**your patch file location**}**

其中, "vour patch file location"为 hive-2\_3\_for\_lakeformation.patch或hive-3\_1\_for\_lakeformation.patch 的存储路径。patch文件可在客户端工程中获取,如下图所示:

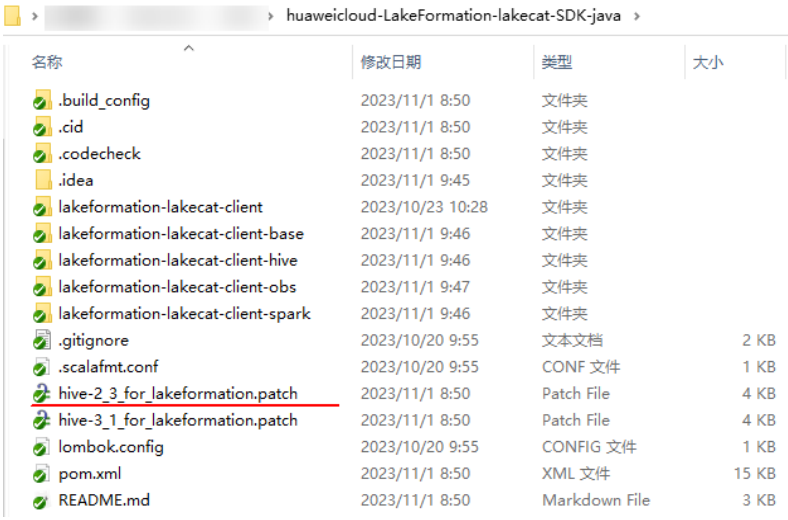

iii. 执行以下命令重新编译Hive内核源码。

**mvn clean install -DskipTests=true**

步骤**7** 准备并补充替换Hive内核相关的jar包。

获取以下jar包,并补充或替换到Hive安装环境的lib目录下。

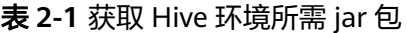

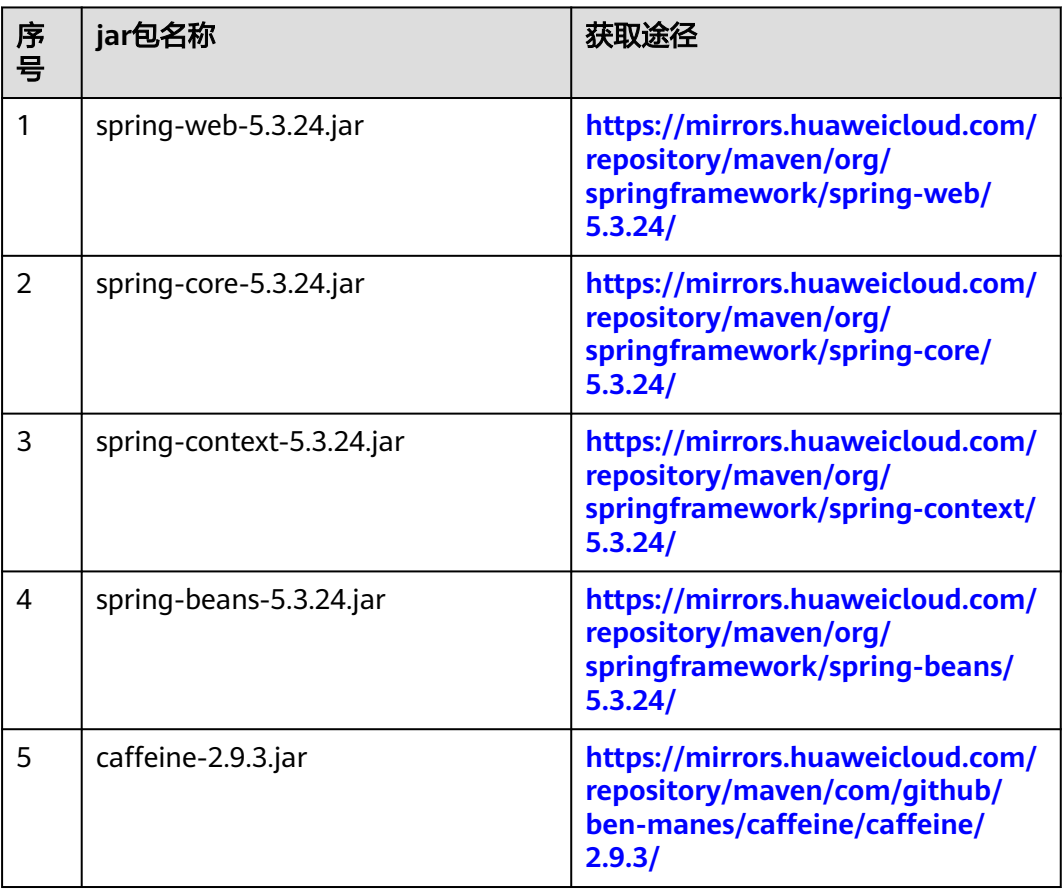

<span id="page-16-0"></span>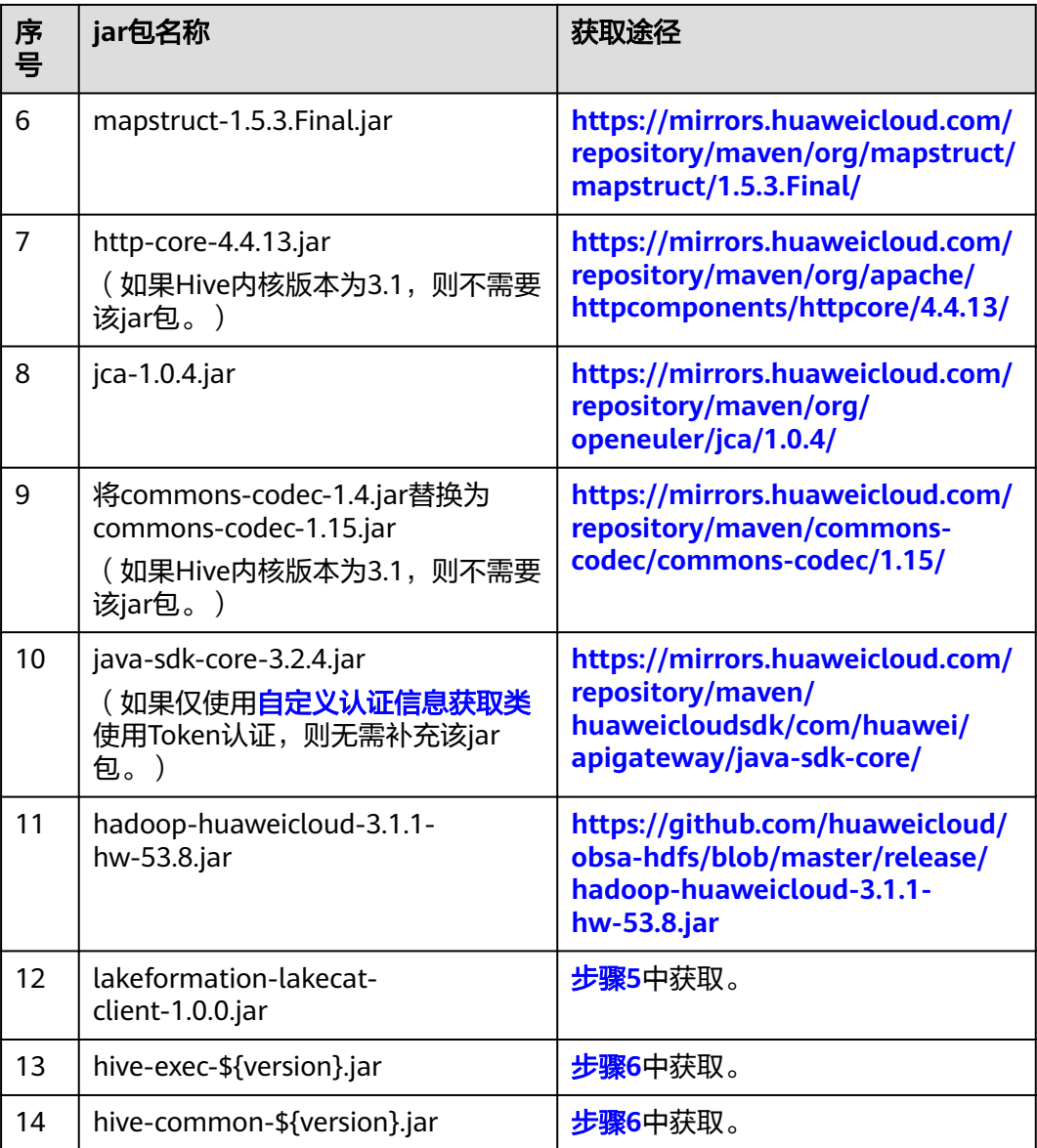

**----**结束

# **2.2** 配置 **Hive** 对接 **LakeFormation**

步骤**1** 修改Hive服务端安装环境的"conf"目录的hive-site.xml文件,添加如下内容(部分参 数值根据提示进行替换):

<property> <name>hive.metastore.session.client.class</name> <value>com.huawei.cloud.dalf.lakecat.client.hiveclient.LakeCatMetaStoreClient</value> </property> <property> <name>lakeformation.project.id</name> <value>\*\*\*\*</value> </property> <property> <name>lakeformation.instance.id</name> <value>LakeFormation实例ID</value> </property>

<!--访问lakeformation IAM认证AK信息,可选参数,若自定义认证信息获取类可忽略--> <property> <name>lakeformation.authentication.access.key</name> <value>AK信息</value> </property> <!--访问lakeformation IAM认证SK信息,可选参数,若自定义认证信息获取类可忽略--> <property> <name>lakeformation.authentication.secret.key</name> <value>SK信息</value> </property> <!--访问lakeformation IAM认证信息securityToken,可选参数,若使用永久AKSK或自定义认证信息获取类可忽 略--> <property> <name>lakeformation.authentication.security.token</name> <value>securityToken信息</value> </property> <property> <name>fs.obs.impl</name> <value>org.apache.hadoop.fs.obs.OBSFileSystem</value> </property> <property> <name>fs.AbstractFileSystem.obs.impl</name> <value>org.apache.hadoop.fs.obs.OBS</value> </property> <property> <name>fs.obs.endpoint</name> <value>*Endpoint信息*</value> </property> <property> <name>fs.obs.credentials.provider</name> <value>com.huawei.cloud.dalf.lakecat.client.obs.LakeFormationObsCredentialProvider</value> </property> <property> <name>fs.obs.impl.disable.cache</name> <value>true</value> </property> <property> <name>dfs.namenode.acls.enabled</name> <value>false</value> </property> <!--需要对接的LakeFormation Catalog名称,可选配置,若不配置则对接到hive catalog中, 此处配置值仅作为 参考--> <property> <name>lakecat.catalogname.default</name> <value>hive</value> </property>

#### 说明

- lakeformation.project.id:为项目ID,可参考[获取项目](https://support.huaweicloud.com/intl/zh-cn/api-lakeformation/lakeformation_04_0026.html)**ID**获取。
- lakeformation.instance.id: 为[LakeFormation](https://support.huaweicloud.com/intl/zh-cn/lakeformation_faq/lakeformation_05_0007.html)实例ID, 可参考**如何获取LakeFormation实** 例**[ID](https://support.huaweicloud.com/intl/zh-cn/lakeformation_faq/lakeformation_05_0007.html)**获取。
- AK/SK信息可参考[如何获取](https://support.huaweicloud.com/intl/zh-cn/lakeformation_faq/lakeformation_05_0006.html)**AK/SK**获取。
- securitytoken可参考通过**token**[获取临时访问密钥和](https://support.huaweicloud.com/intl/zh-cn/api-iam/iam_04_0002.html)**securitytoken**获取。

#### 步骤**2** 重启Hive服务。

步骤**3** 进入Hive客户端执行以下命令进行验证。

**show tables;**

**----**结束

# <span id="page-18-0"></span>**2.3** 对接后二次开发

用户可根据需要进行二次开发,当前提供以下样例:

- 自定义认证信息获取类:用于获取访问LakeFormation服务的IAM认证信息。
- 自定义用户信息获取类:用于获取当前访问LakeFormation的用户。

## 自定义认证信息获取类

认证信息获取类(IdentityGenerator)用于获取访问LakeFormation服务的IAM认证信 息(Token、永久AK/SK,临时AK/SK+securityToken)。

LakeFormation提供了默认的认证信息获取类,通过从配置文件中获取AKSK生成认证 信息。

除LakeFormation提供的默认认证信息获取类外,可选择自行实现默认认证信息获取 类。

1. 代码开发。

实现工程参考如下,在Maven工程pom文件中添加lakeformation-lakecat-client 依赖:

```
<dependency>
     <groupId>com.huawei.lakeformation</groupId>
     <artifactId>lakeformation-lakecat-client</artifactId>
     <version>${lakeformation.version}</version>
     </dependency>
     //新增认证信息获取类,实现IdentityGenerator接口
     /*
     * Copyright (c) Huawei Technologies Co., Ltd. 2023-2023. All rights reserved.
     */
     package com.huawei.cloud.dalf.lakecat.examples;
     import com.huawei.cloud.dalf.lakecat.client.ConfigCenter;
     import com.huawei.cloud.dalf.lakecat.client.identity.Identity;
     import com.huawei.cloud.dalf.lakecat.client.identity.IdentityGenerator;
     import java.util.Collections:
     /**
     * 身份信息生成器样例
     *
     */
     public class LakeFormationExampleIdentityGenerator implements IdentityGenerator {
     public String token;
     @Override
     public void initialize(ConfigCenter configCenter) {
     //初始化
     }
     @Override
     public Identity generateIdentity() {
     //返回IAM认证信息
     }
     }
2. 集成配置。
```
代码通过Maven打包后将jar包放置在"hive-xxx/lib"目录下。xxx为Hive内核版 本号。

并在hive-site.xml补充以下配置:

```
<!--认证信息获取类,此处配置值仅作为参考-->
<property>
<name>lakecat.auth.identity.util.class</name>
<value>com.huawei.cloud.dalf.lakecat.examples.LakeFormationExampleIdentityGenerator</value>
</property>
```
3. 重启Hive服务。

## 自定义用户信息获取类

用户信息获取类(AuthenticationManager)用于获取当前访问LakeFormation的用 户,可能为IAM用户或本地LDAP用户。默认用户信息获取类通过 UserGroupInformation.getCurrentUser()获取当前用户。

除默认用户信息获取类外,服务可选择自行实现用户信息获取类。

#### 说明

如果使用用户认证信息访问LakeFormation,用户信息和用户身份信息需要保持一致(即用户 名、来源需要保持一致)。

1. 代码开发。

实现工程参考如下,在Maven工程pom文件中添加lakeformation-lakecat-client 依赖:

```
<dependency>
     <groupId>com.huawei.lakeformation</groupId>
     <artifactId>lakeformation-lakecat-client</artifactId>
     <version>${lakeformation.version}</version>
     </dependency>
     用户信息获取类,实现AuthenticationManager接口
     /*
     * Copyright (c) Huawei Technologies Co., Ltd. 2023-2023. All rights reserved.
     */
     package com.huawei.cloud.dalf.lakecat.examples;
     import com.huawei.cloud.dalf.lakecat.client.ConfigCenter;
     import com.huawei.cloud.dalf.lakecat.client.identity.AuthenticationManager;
     import com.huawei.cloud.dalf.lakecat.client.model.Principal;
     public class ExampleAuthenticationManager implements AuthenticationManager {
     @Override
     public void initialize(ConfigCenter configCenter) {
     .<br>//初始化
     }
     @Override
     public Principal getCurrentUser() {
     //返回当前用户信息
     }
     }
2. 集成配置。
```
代码通过Maven打包后将jar包放置在"hive-xxx/lib"目录下。xxx为Hive内核版 本号。

并在hive-site.xml补充以下配置:

<!--可选参数,认证管理器实现类,用于获取当前用户,此处配置值仅作为参考--> <property> <name>lakeformation.authentication.manager.class</name> <value>com.huawei.cloud.dalf.lakecat.examples.ExampleAuthenticationManager</value> </property>

<!--可选参数,是否开启owner指定,开启后创建资源时将使用当前用户作为资源owner,默认为false--> <property> <name>lakeformation.owner.designate</name> <value>true</value> </property> </configuration>

3. 重启Hive服务。